# Electric Standing Desk Instruction Manual

D-ELT001-4024 D-ELT001-4824

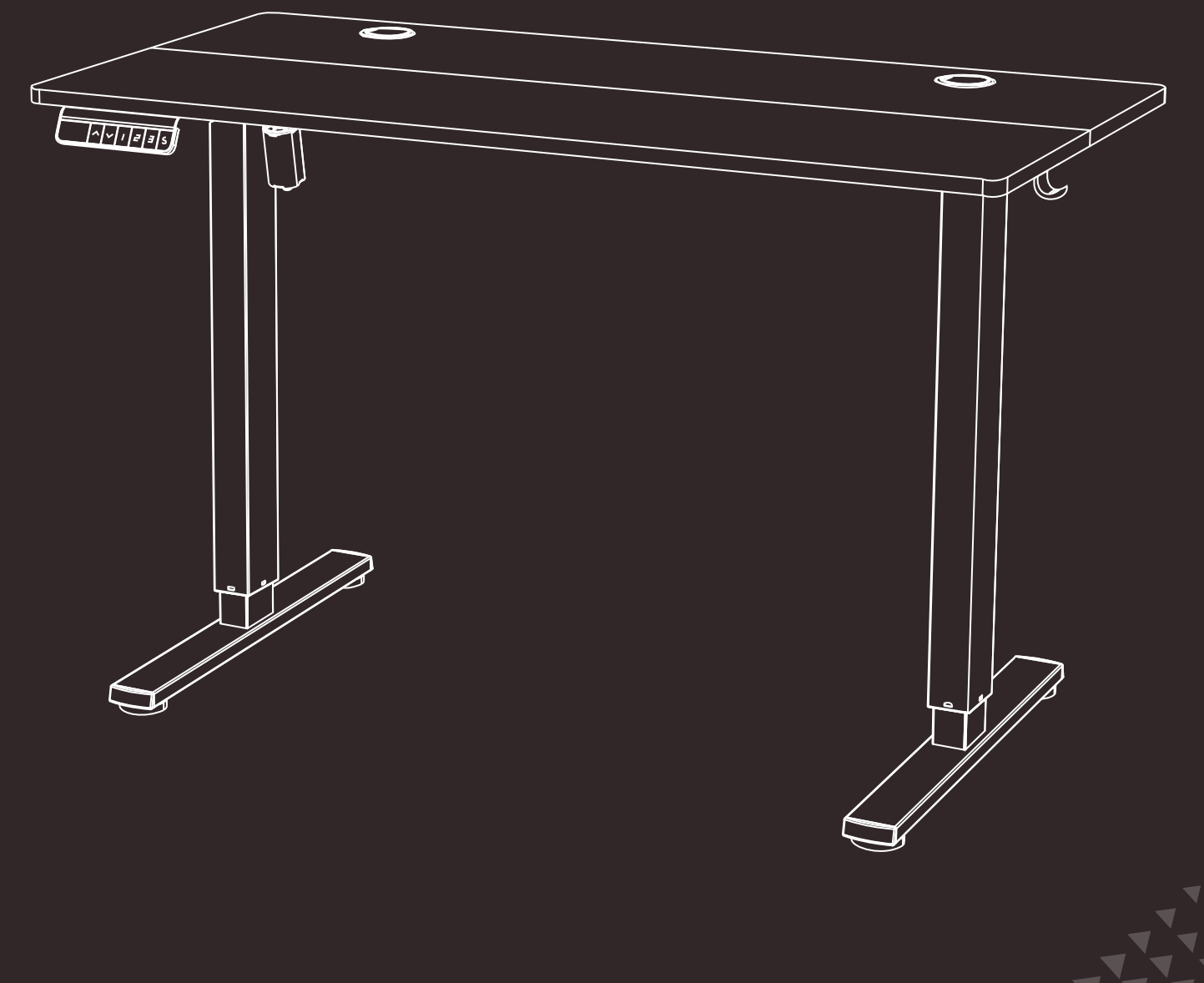

HJ-Customer-Service@outlook.com (909)637-7665 | (909)637-7593 EST 9:00AM--17:00PM

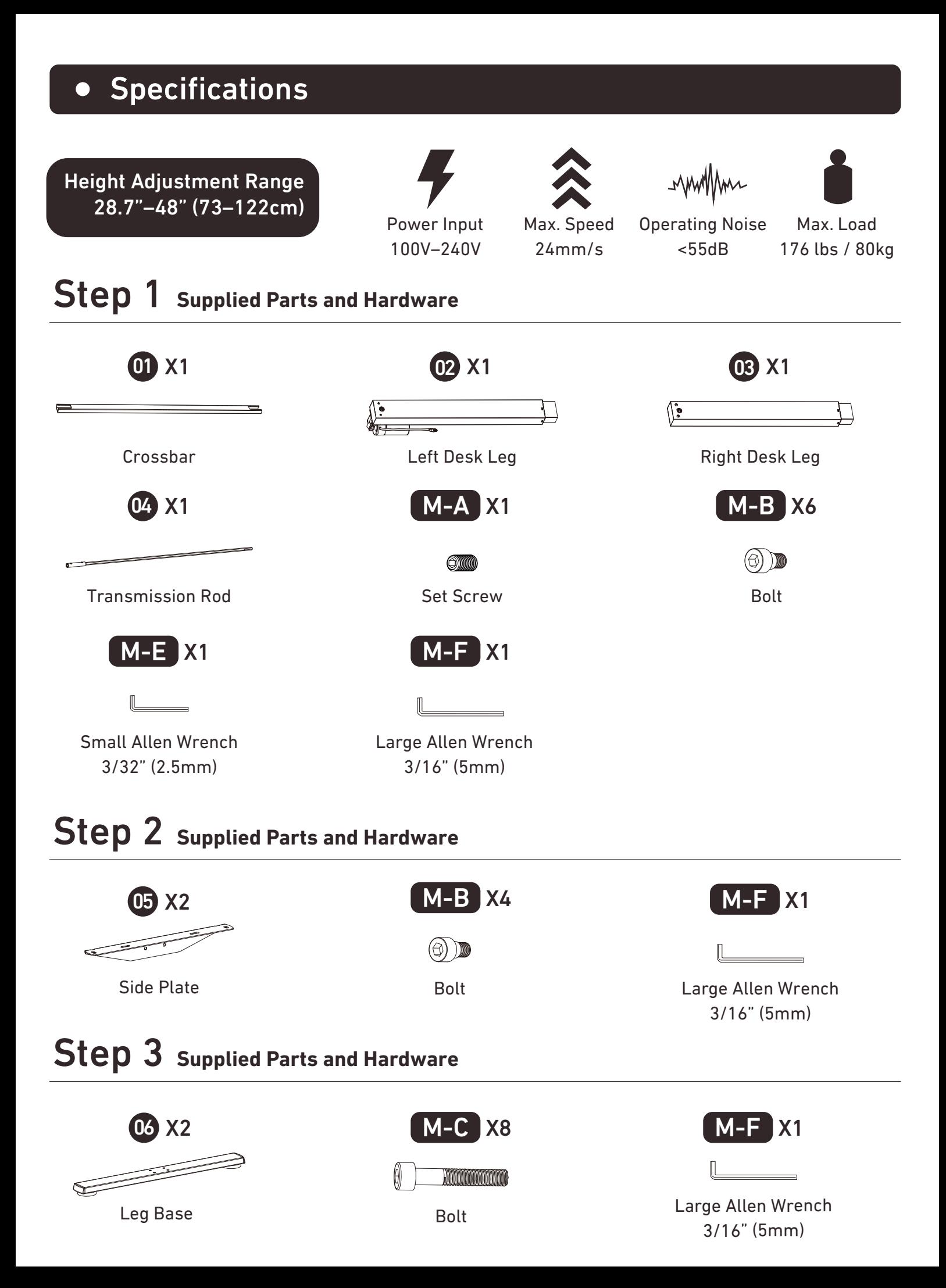

## Step 4 **Supplied Parts and Hardware**

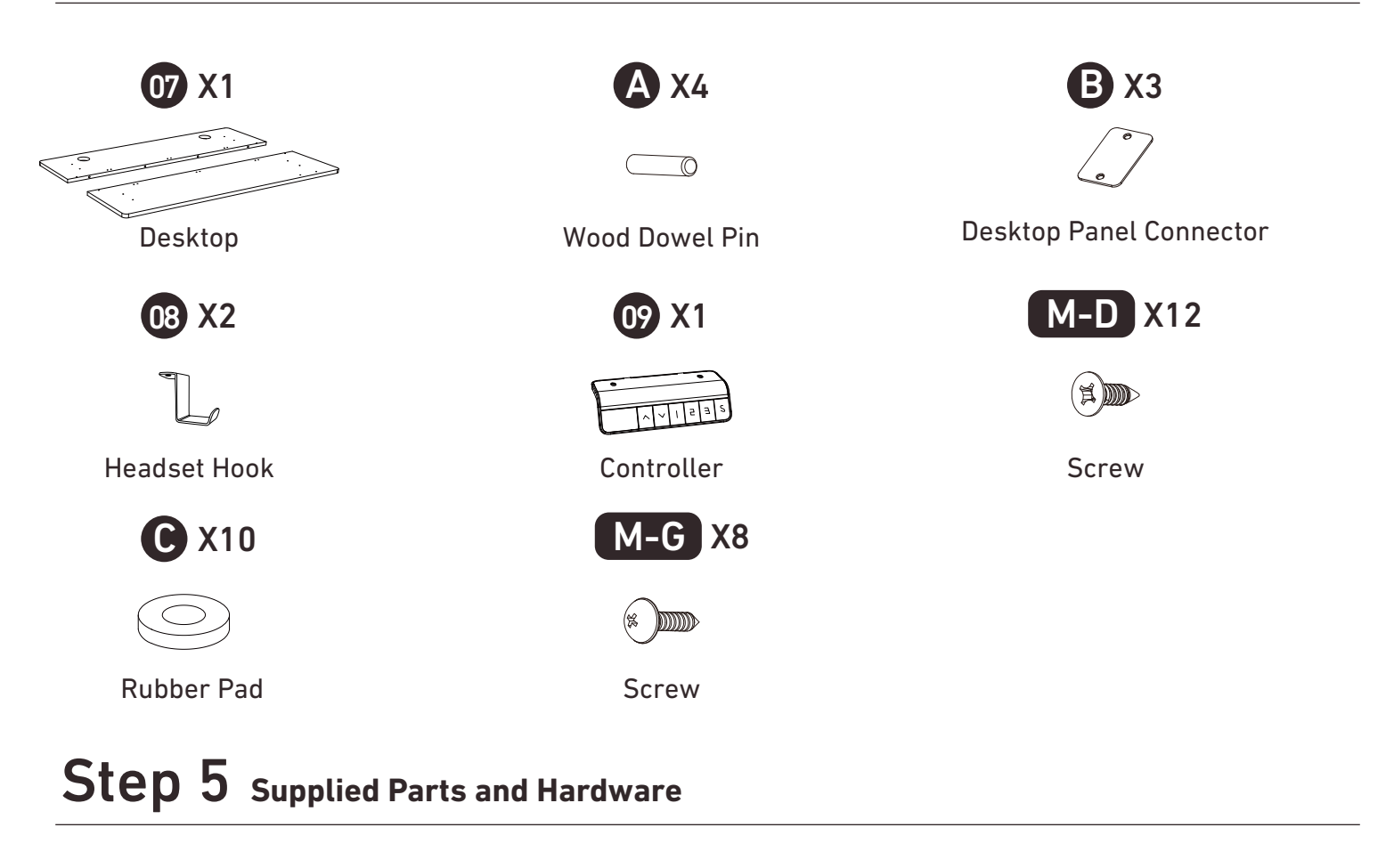

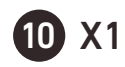

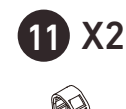

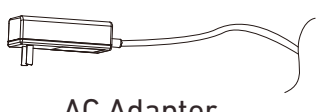

AC Adapter

Cable Clip

## Step 6 **Supplied Parts and Hardware**

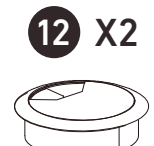

Cable Hole Cover

### **Setting the Desk Legs to the Same Height**

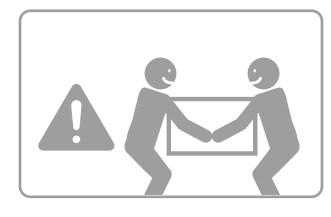

HEAVY! You may need assistance with this step.

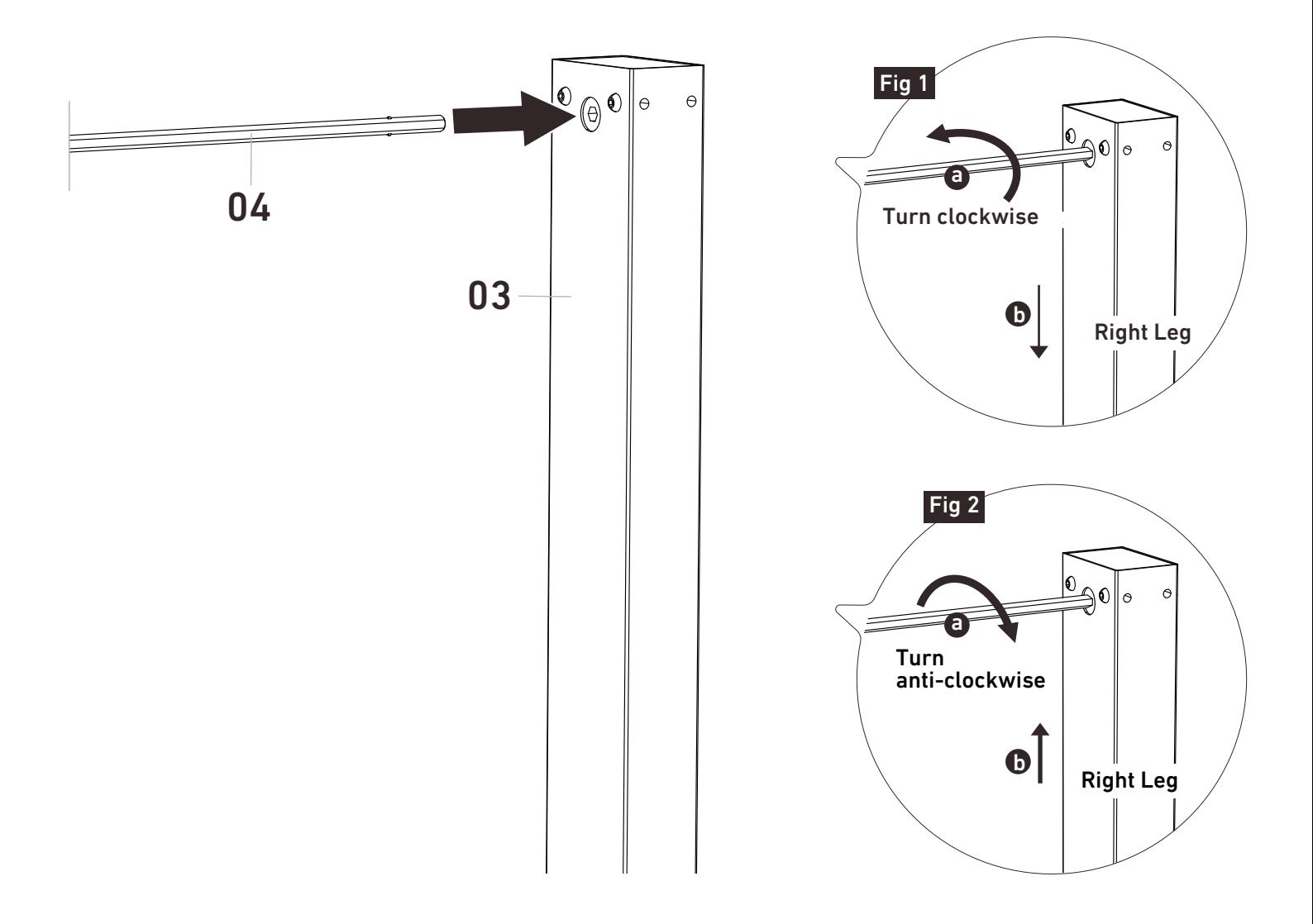

Before attaching the transmission rod, measure the heights of the two desk legs to see if they are set at the same level. If not, insert the transmission rod into the hole in the right leg. Turn the rod to adjust the right leg so it's level with the left leg. Turn the rod clockwise to lower the right leg or anti-clockwise to raise it.

# **Step 1** Setting the Desk Legs to the Same Height

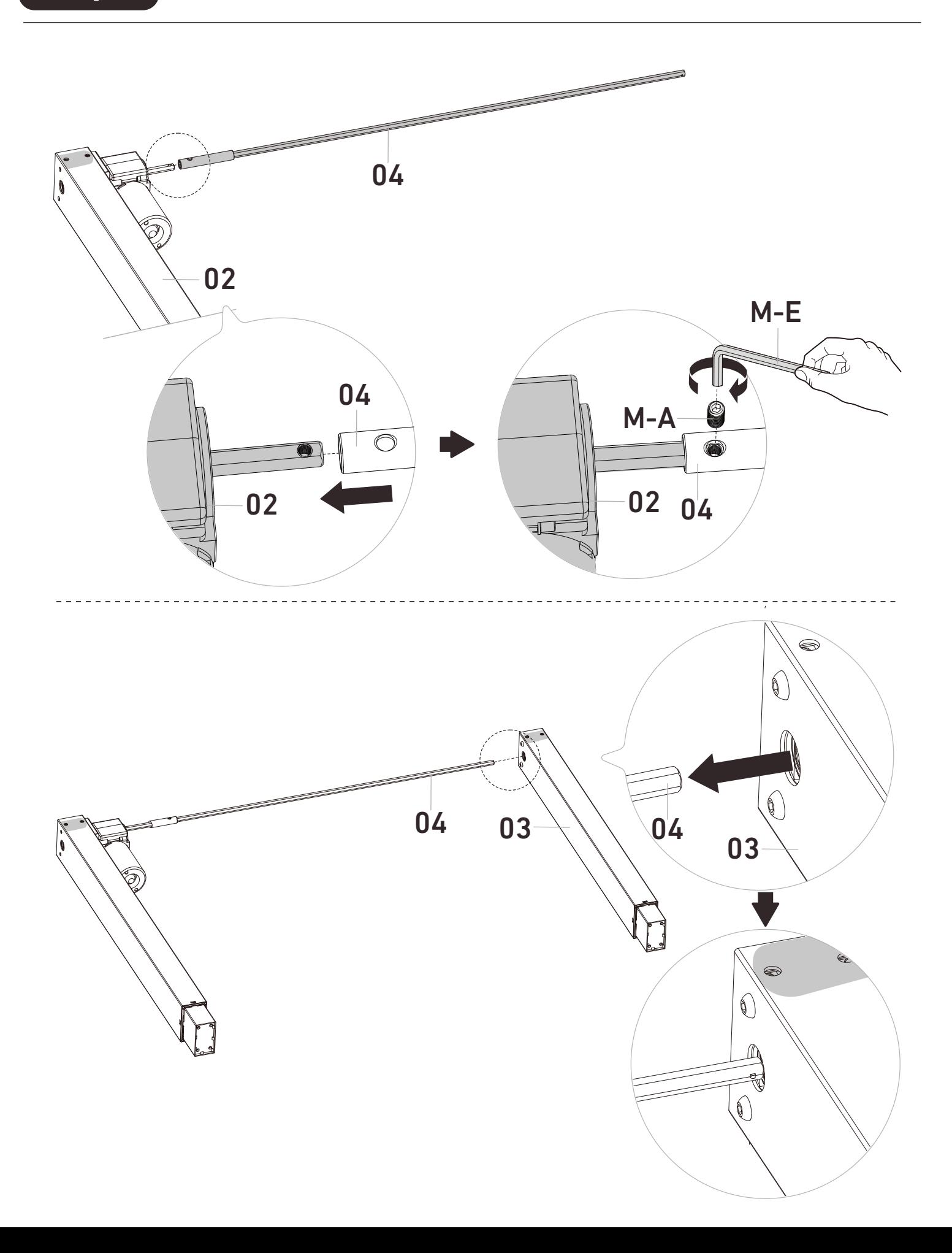

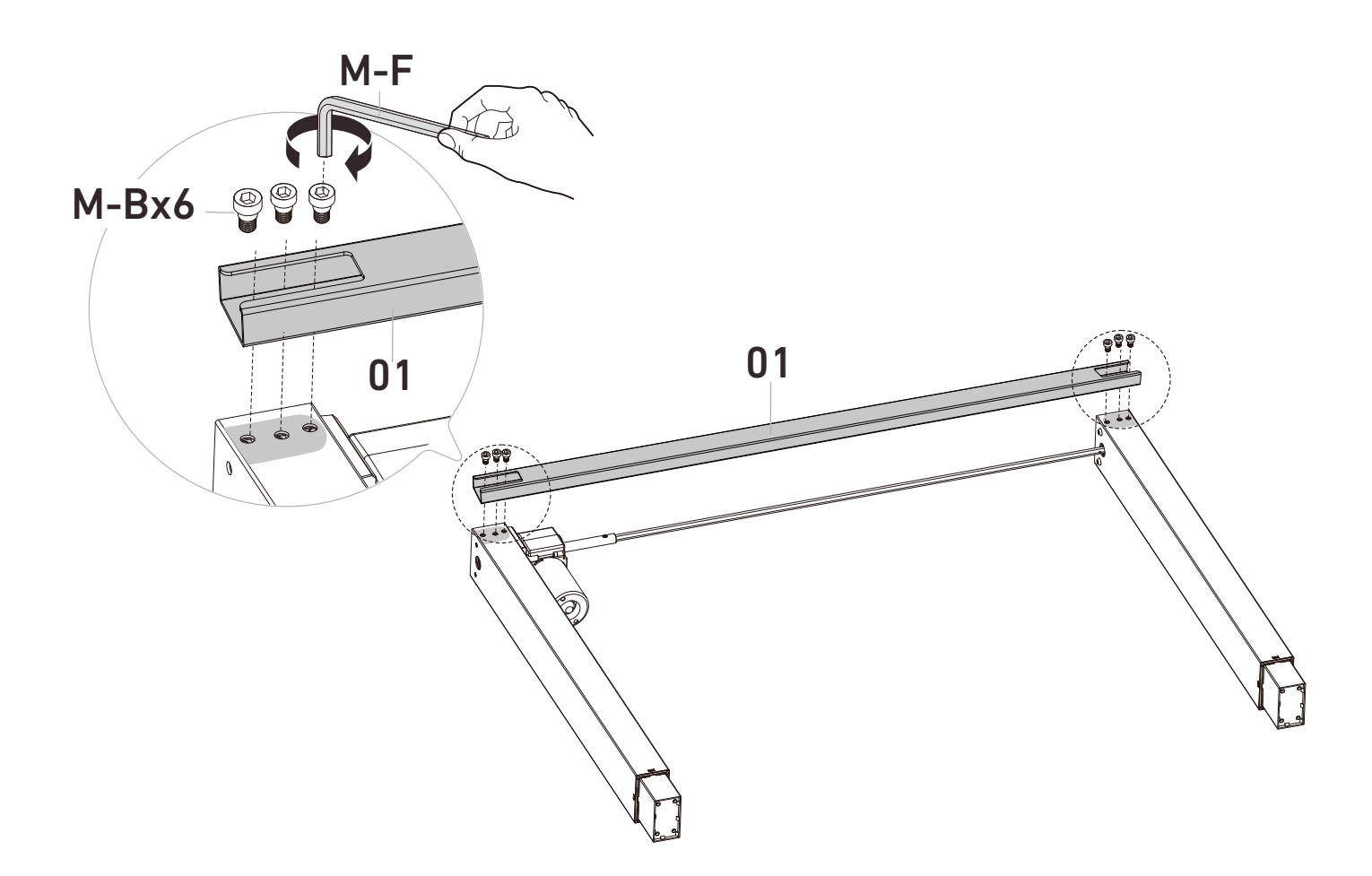

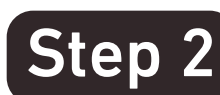

Step 2 **Setting the Desk Legs to the Same Height**

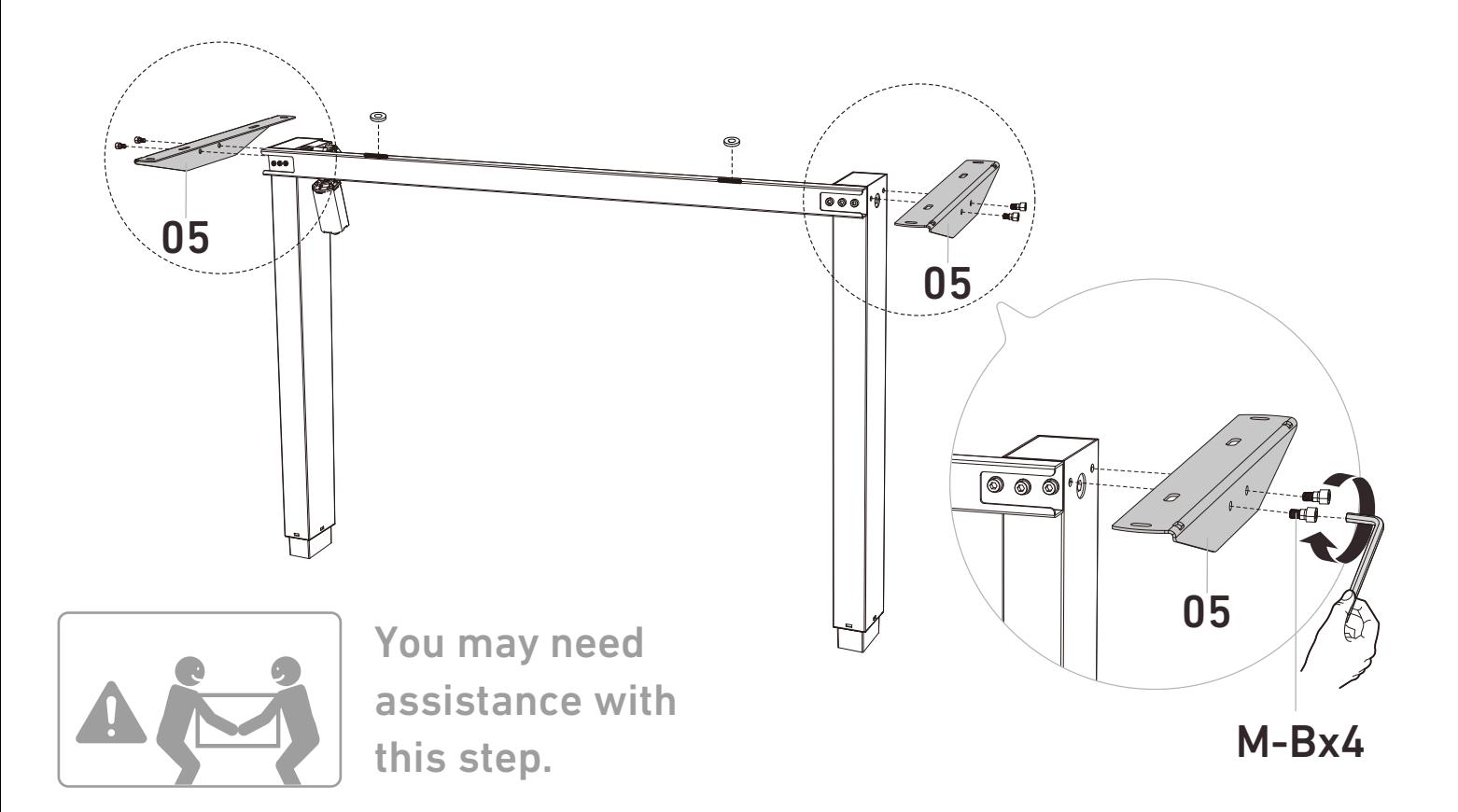

# Step 3 **Attaching the Leg Bases**

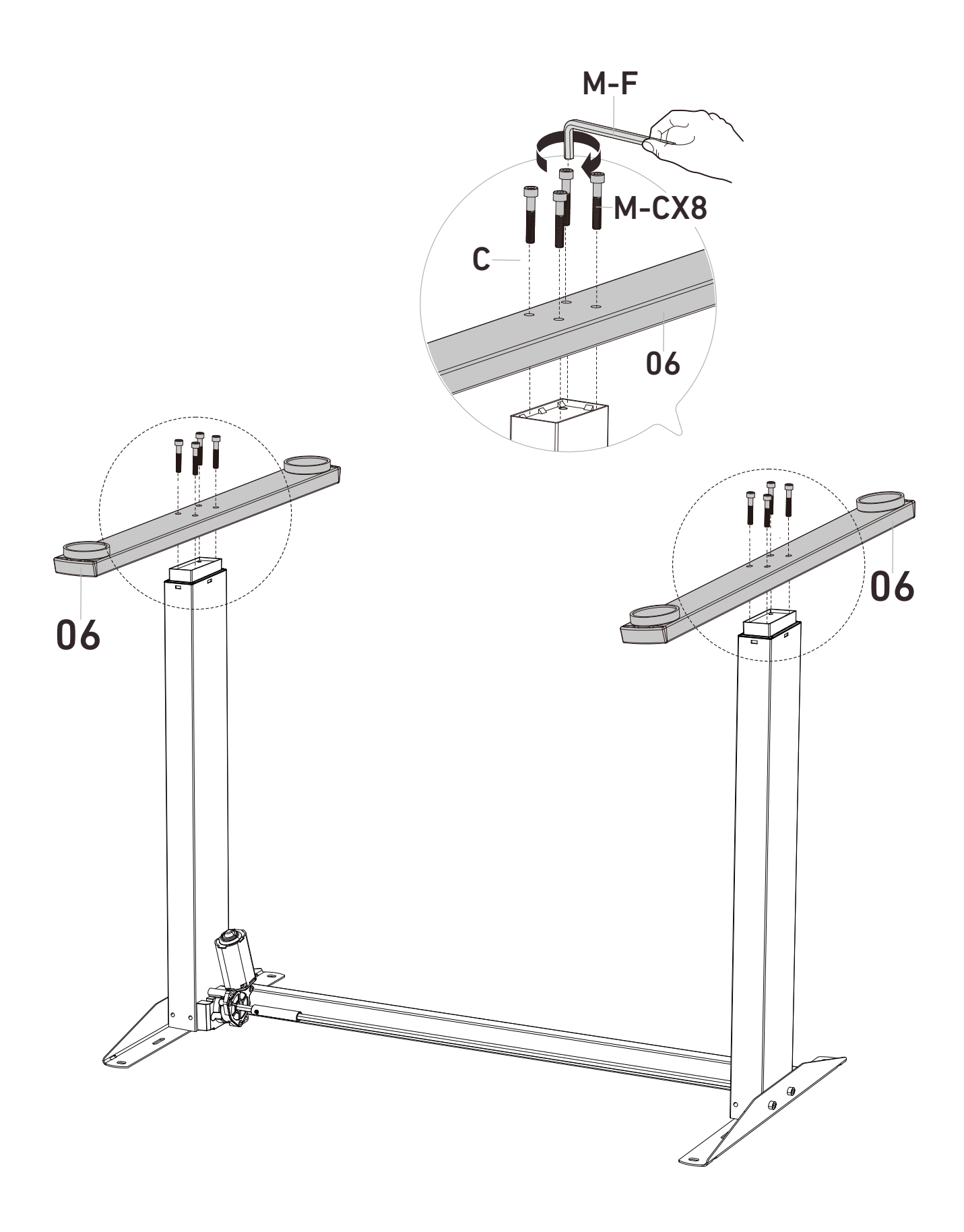

## Step 4 **Assembling and Attaching the Desktop**

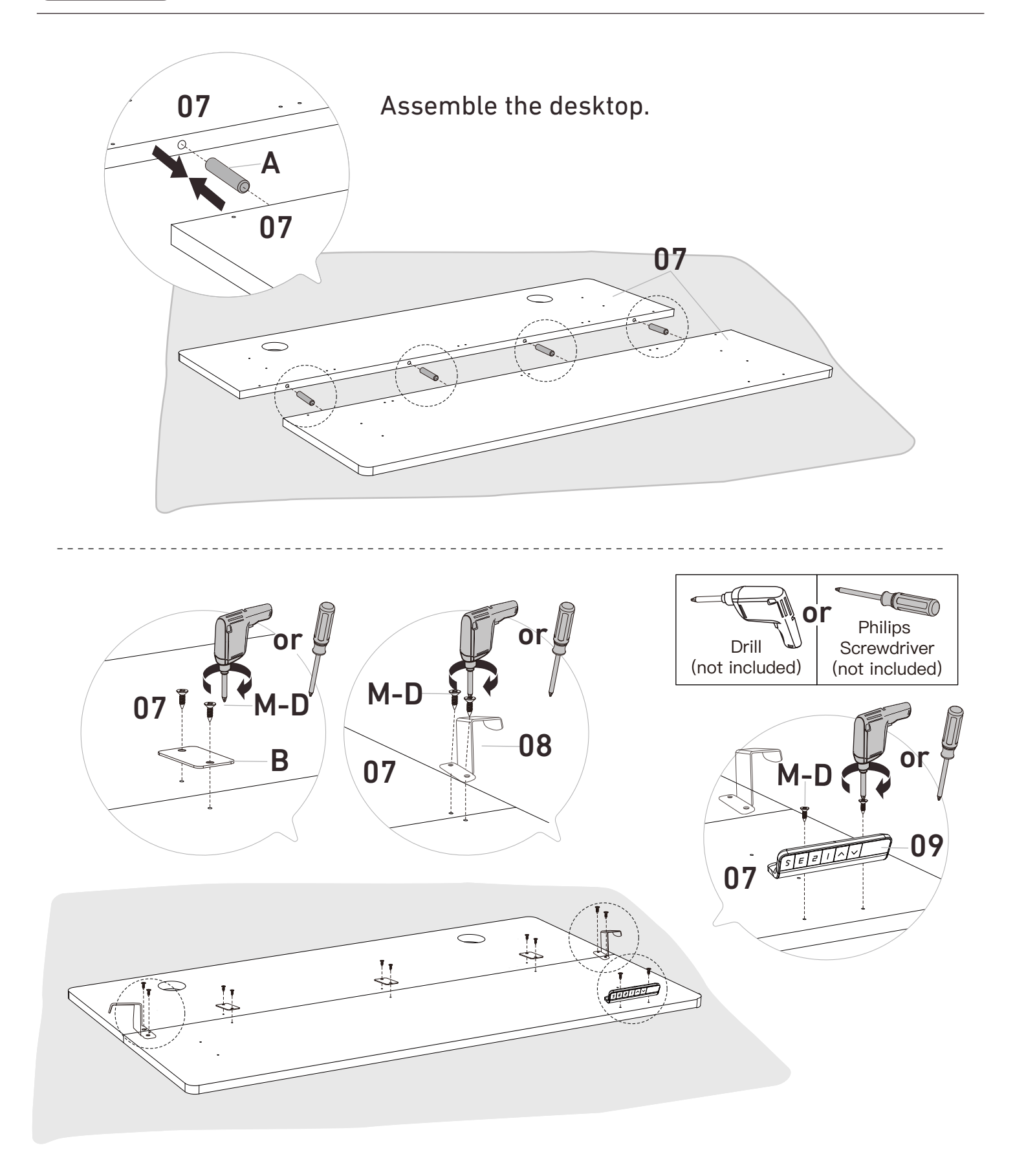

Secure the desktop panels with the connectors. Then attach the hooks and controller to the desktop.

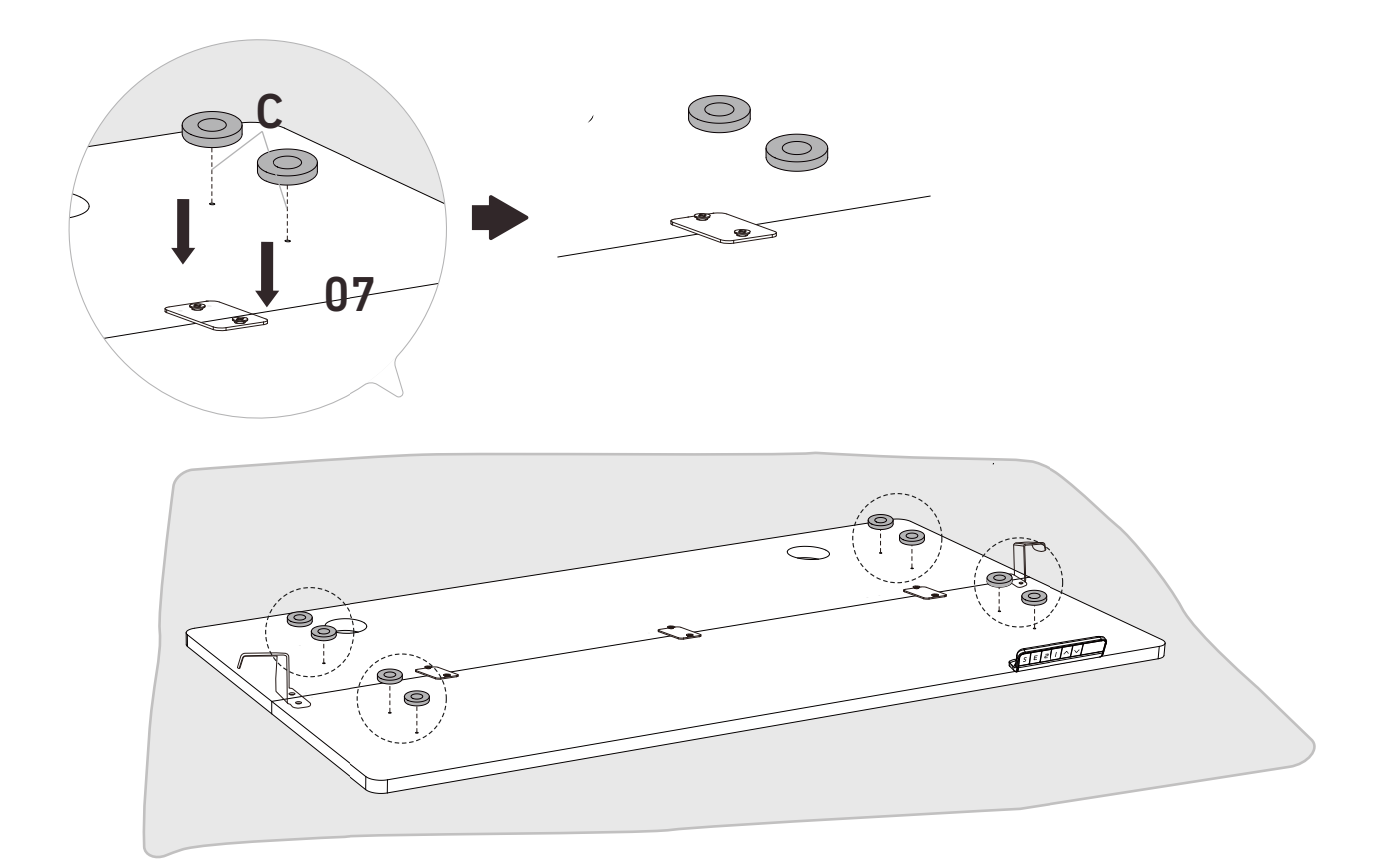

Place rubber pads on the desktop screw holes.

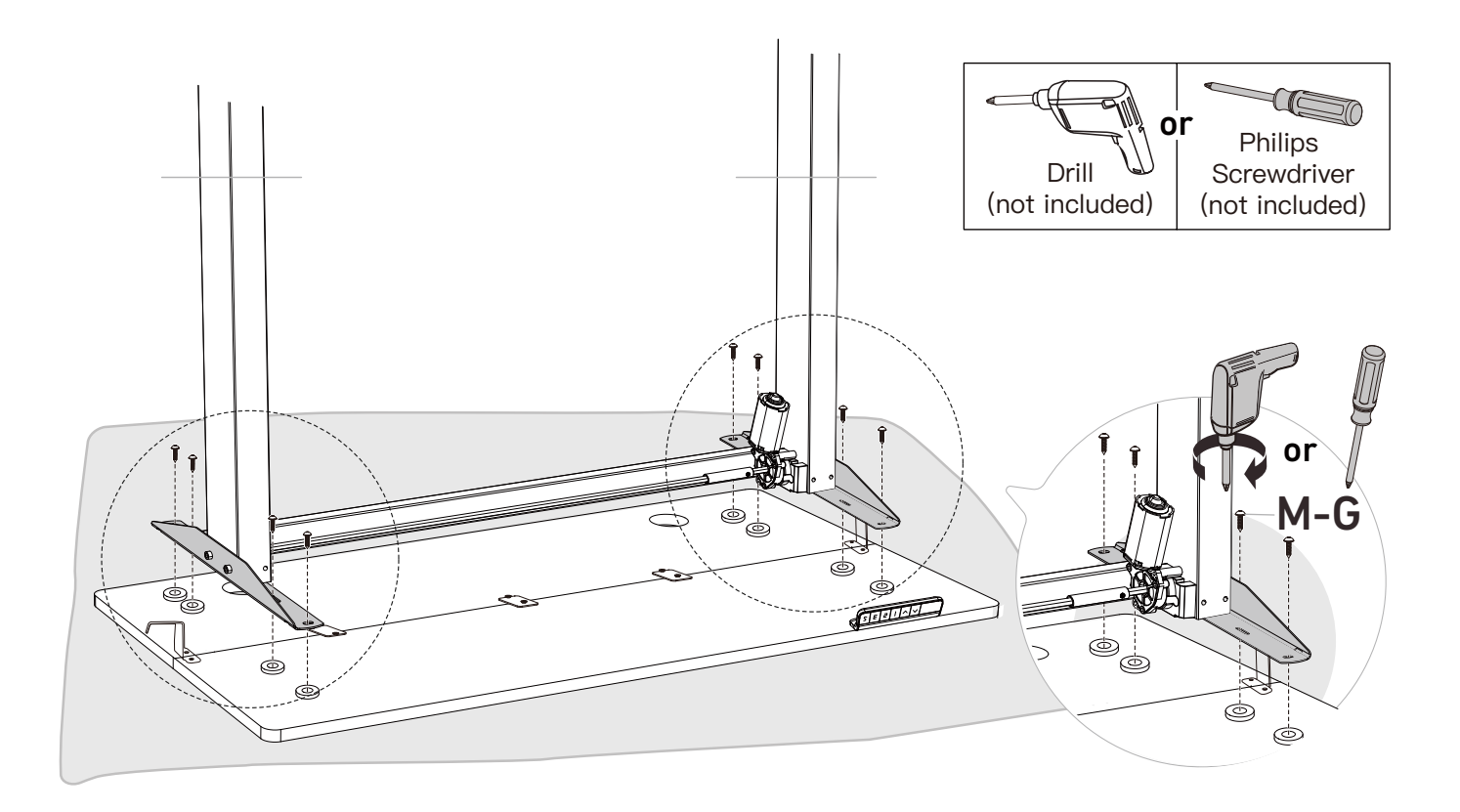

Attach the frame to the desktop.

# **Step 5** Connecting the Cables

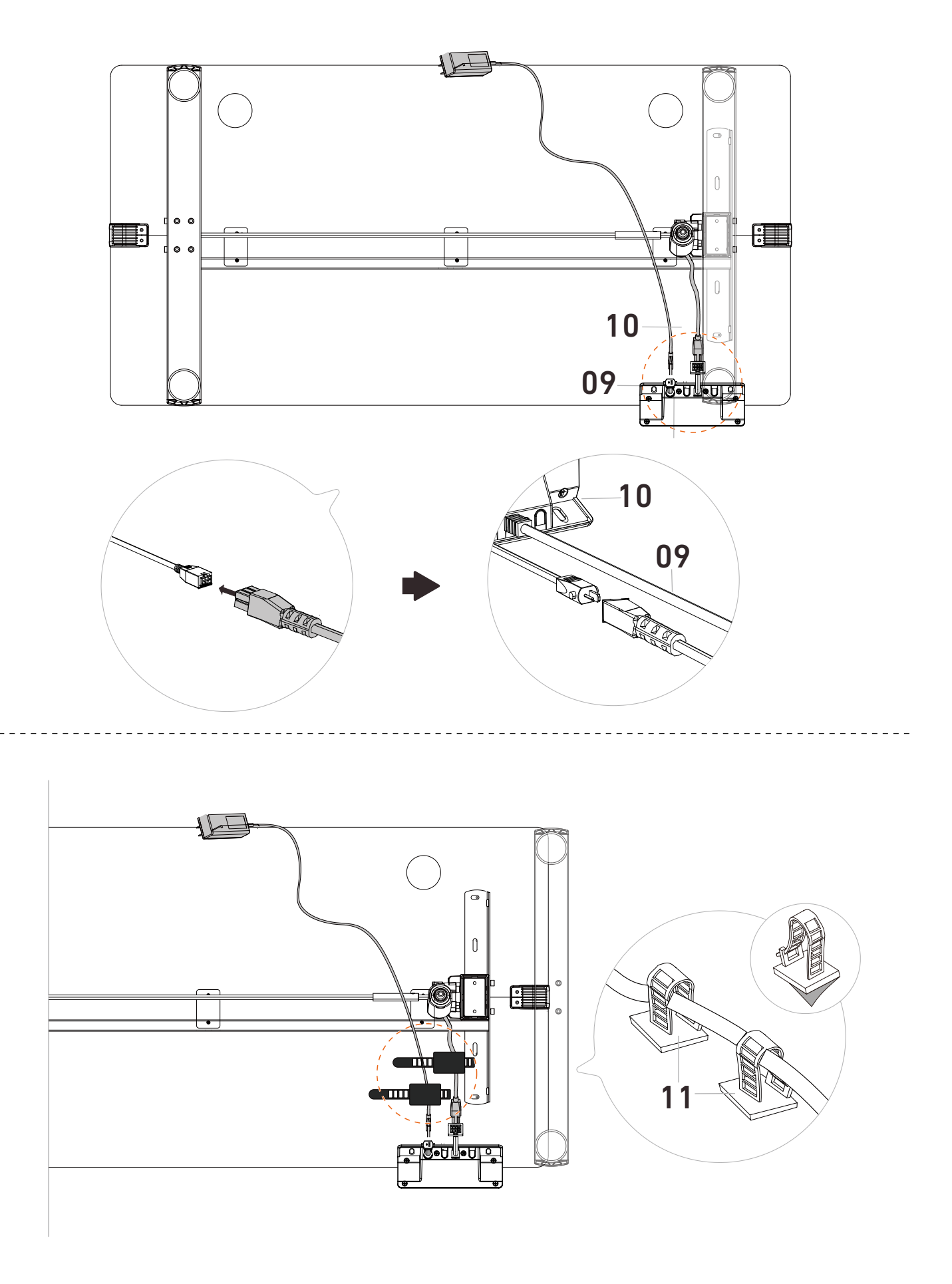

# Step 6 **Installing the Cable Hole Covers**

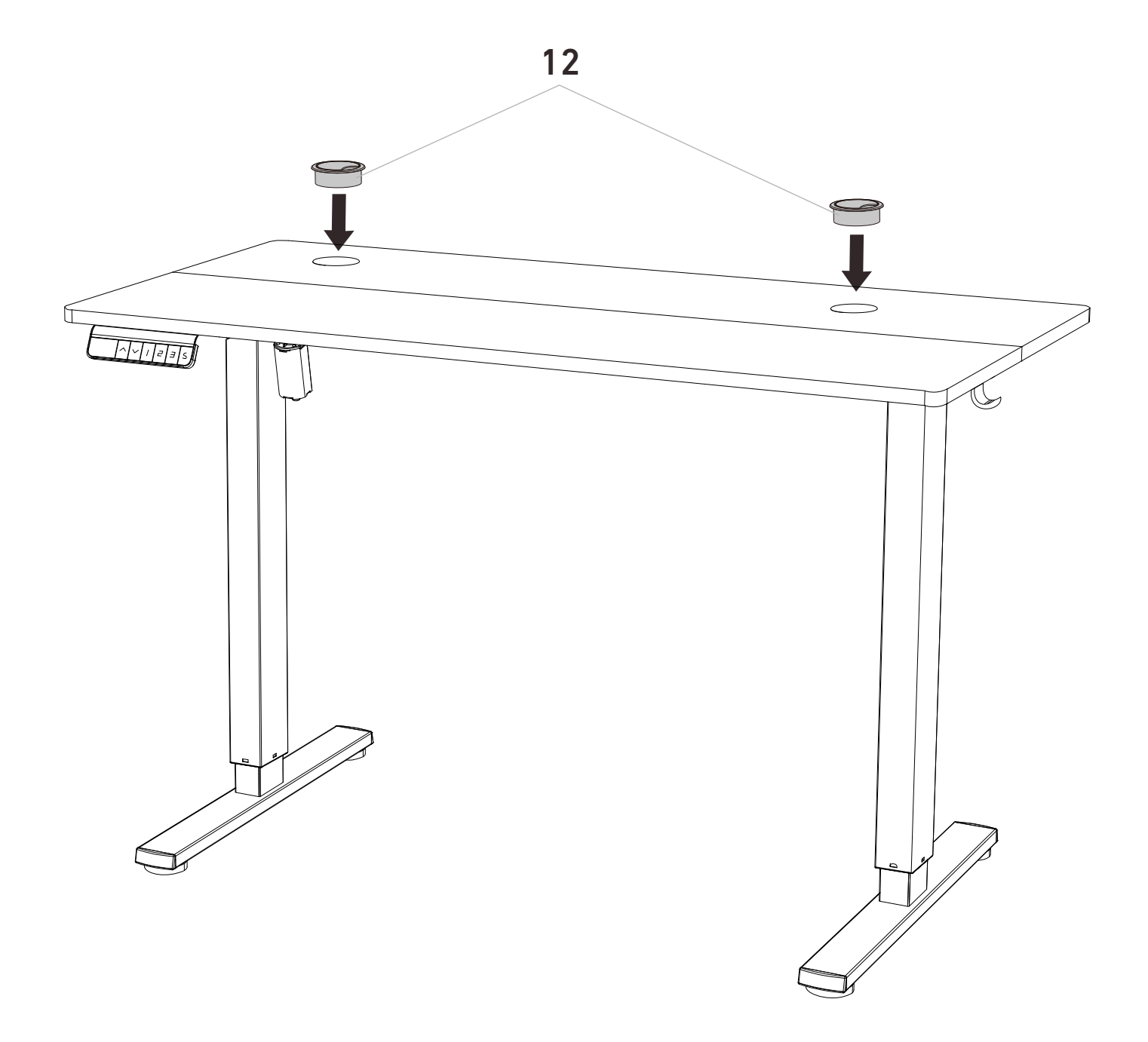

### **Using the Controller**

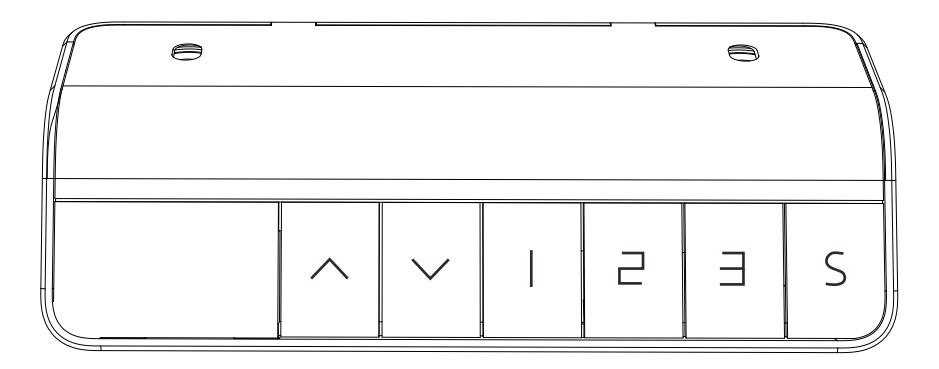

#### **Raise the Desk**

Press the  $\overline{\omega}$  button to raise the desk continuously until it reaches the highest position or the button is released.

#### **Lower the Desk**

Press the  $\heartsuit$  button to lower the desk continuously until it reaches the lowest position or the button is released.

#### **Select Height Setting 1**

Press the  $\Box$  button, and the desk will move to the height that was previously set for that button.

#### **Select Height Setting 2**

Press the  $[2]$  button, and the desk will move to the height that was previously set for that button.

#### **Select Height Setting 3**

Press the 3 button, and the desk will move to the height that was previously set for that button.

#### **Save Current Height Setting**

Short-press the  $\mathbb S$  button, and the screen will show. 'S-' Press the  $\mathbb I$ ,  $\mathbb Z$ , or 3 button to save the current height setting to that button. When you press the  $[1, 2]$ , or  $[3]$  button, the desk will move to the height that was previously set for that button. Any button-press will stop the desk.

#### **Settings**

#### **Reset**

Press and hold the  $\heartsuit$  button until 'rst' is displayed. Continue holding until the desk goes down to its lowest level and comes back up slightly. Release the button, and reset is complete. If the button is released during the reset procedure, reset will stop. The desk won't work until reset is done correctly.

#### **Child Lock**

Press and hold the  $\overline{\circ}$  and  $\overline{\circ}$  buttons together for 5 seconds to turn child lock on. The screen will show 'LOC' and the buttons will be disabled. Turn child lock off the same way.

#### **Settings Menu**

Press and hold the S button for 3 seconds, "S--" will be displayed. Then short-press the S button to enter setup mode. Short-press the ↑ or ↓ button to navigate through the menu or adjust the settings. Short-press the S button to enter next menu or save the changes. Short-press the 1 button to return to the previous menu. If there is no button-press for 20 seconds, it will exit setting mode.

#### **Power-Saving Mode**

The screen will turn off if there is no button-press for a minute. Any button-press will turn the screen on again.

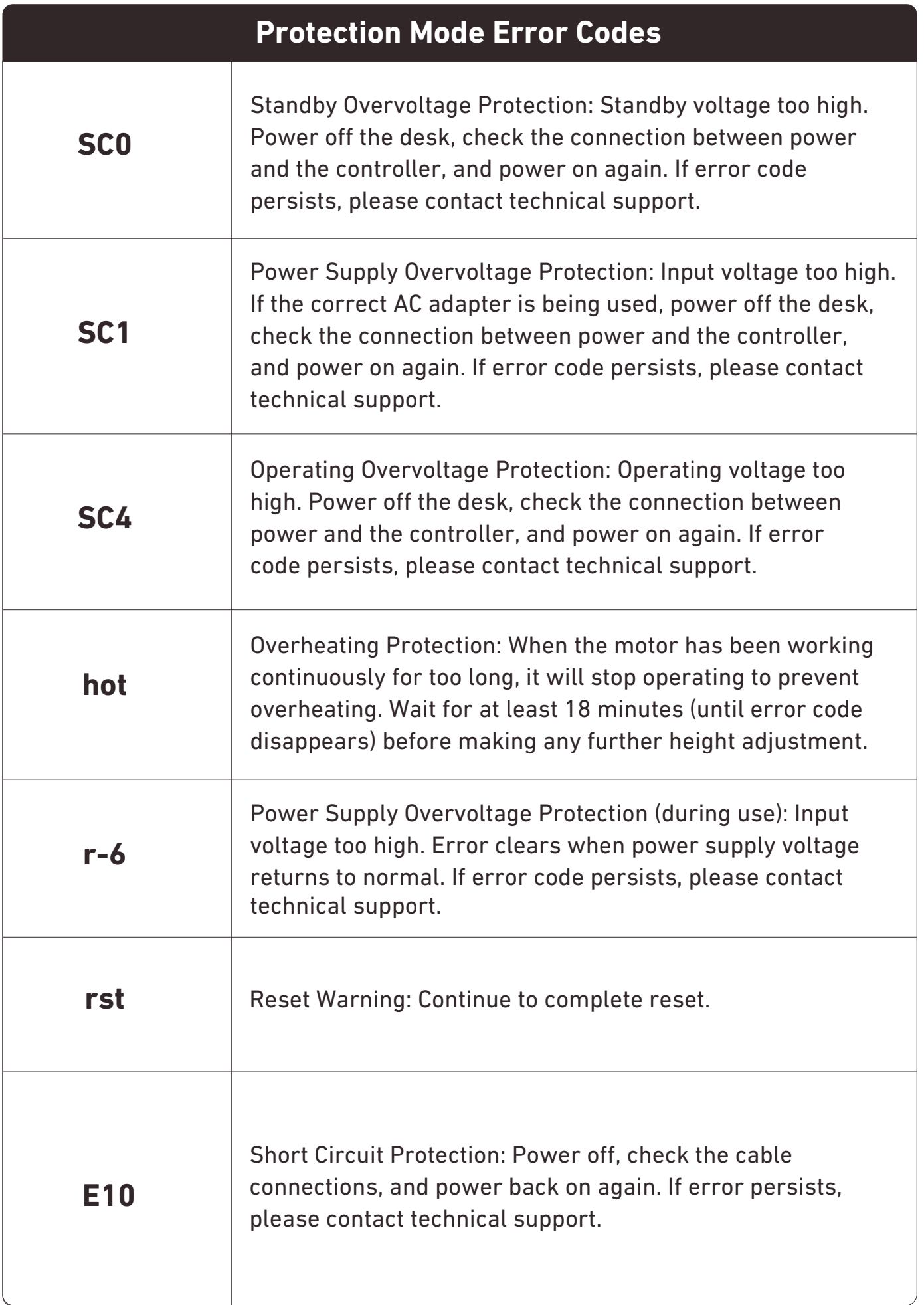

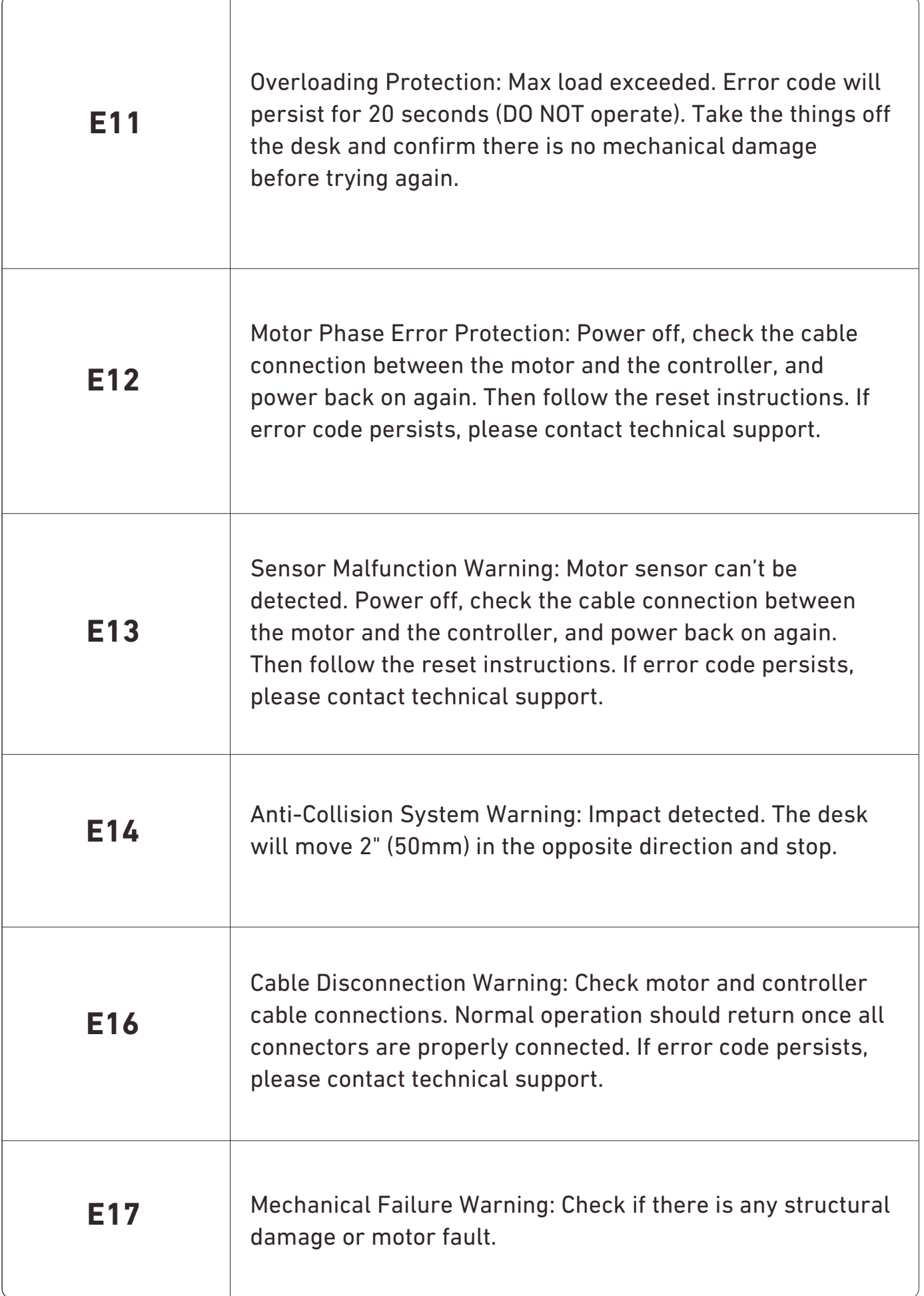

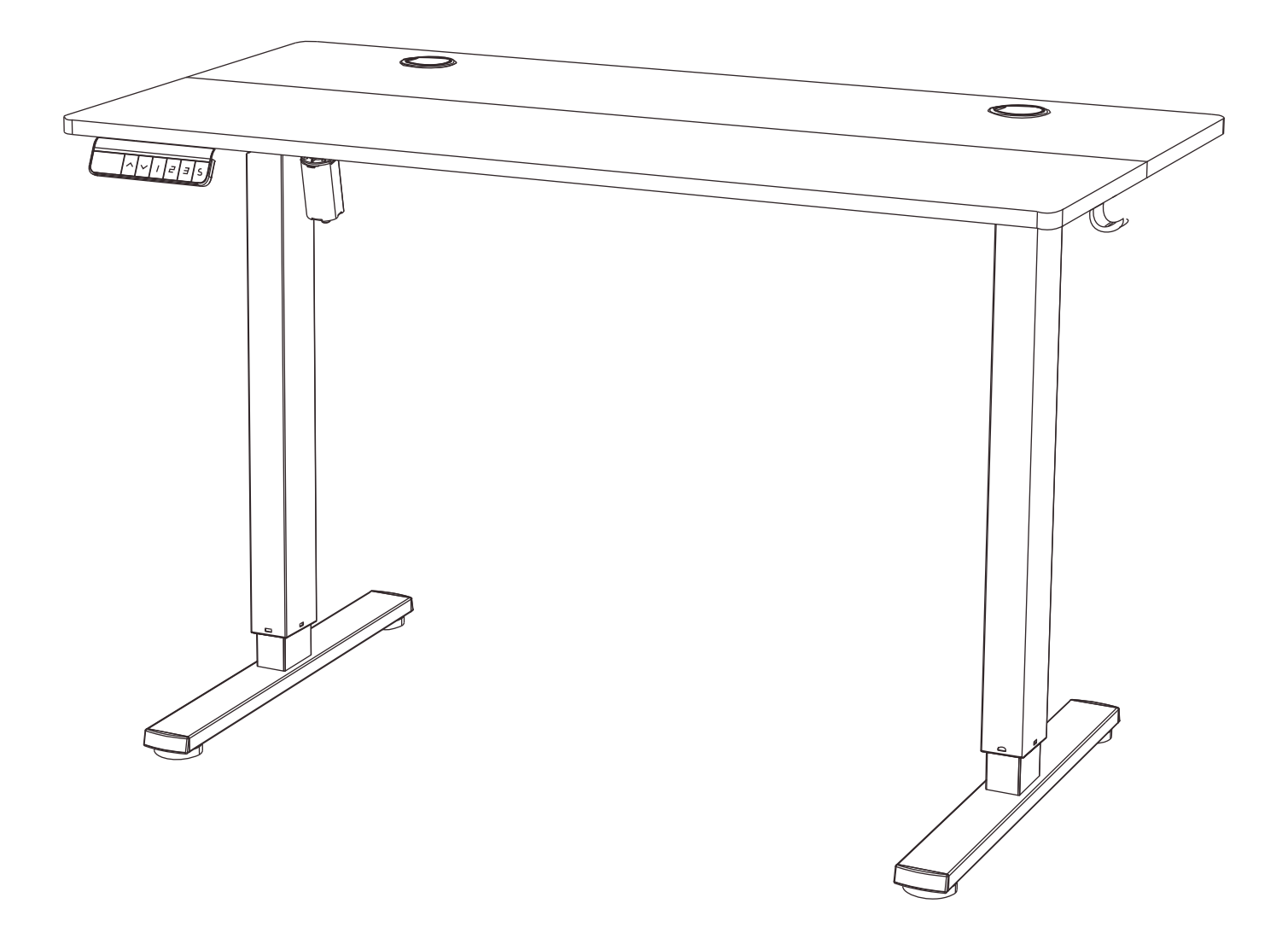

### **Technical Support**

(909)637-7665 | (909)637-7593

## **Other Info** HJ-Customer-Service@outlook.com

Thank you for choosing this product. We strive to provide you with the best quality products and service in the industry. Should you have any issues, please don't hesitate to contact us.